## **Accès à Cyberlearn**

En cas de problème : informatique.master@hes-so.ch

Sommaire

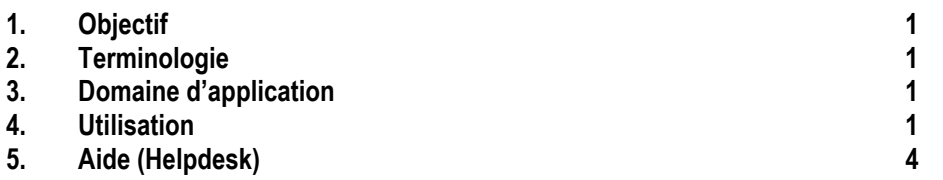

### **1. Objectif**

Ce document précise le cadre de la procédure liée à l'accès à Cyberlearn pour les étudiant-e-s et professeur-e-s HES-SO Master (hors MSE).

#### **2. Terminologie**

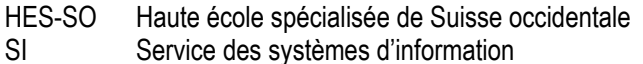

### **3. Domaine d'application**

Cette procédure s'adresse aux étudiant-e-s, professeur-e-s et collaborateurs, collaboratrices des filières concernées.

### **4. Utilisation**

- 1. S'identifiez au serveur http://cyberlearn.hes-so.ch
- 2. Sélectionnez la **HES-SO- Haute école spécialisée de Suisse occidentale** dans la liste et cliquez sur **Continuer**. (attention : ne pas s'annoncer avec les champs en dessous).

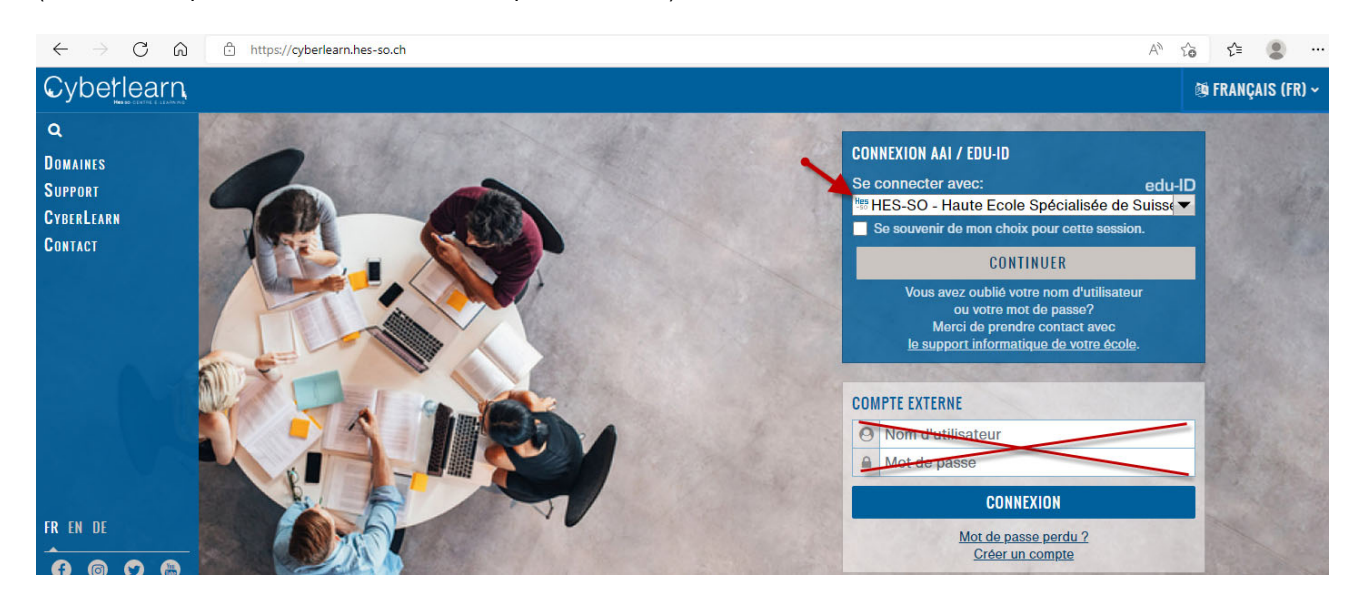

3. Saisissez votre login edu-ID et le mot de passe edu-ID, cliquez sur **Connexion**.

# SWITCH edu-ID Aide  $FR \sim$ Connexion à: Moodle MSE O. Attention, vous utilisez votre compte edu-ID. Informations sur edu-ID: 22 Description du service: Moodle du Master of Science in Engineering SWITCH edu-ID john.doe@example.org Email: Entrez votre mot de passe  $^{\circ}$ Mot de passe: **Connexion** Créer un compte Mot de passe oublié? Options pour protéger des données personnelles **SWITCH** A propos / Conditions d'utilisation / Infos légales / Impressum

Nous vous proposons d'attendre le premier cours avec votre professeur pour effectuer l'inscription au module car il pourra vous donner les indications complémentaires, notamment sur l'utilisation de la plate-forme dans le cadre de ses cours ainsi que sur les clés d'accès.

4. Après le login, vous accédez ensuite à l'arborescence de vos cours. Les points **6** et **7** sont utilisés uniquement par les étudiant-e-s.

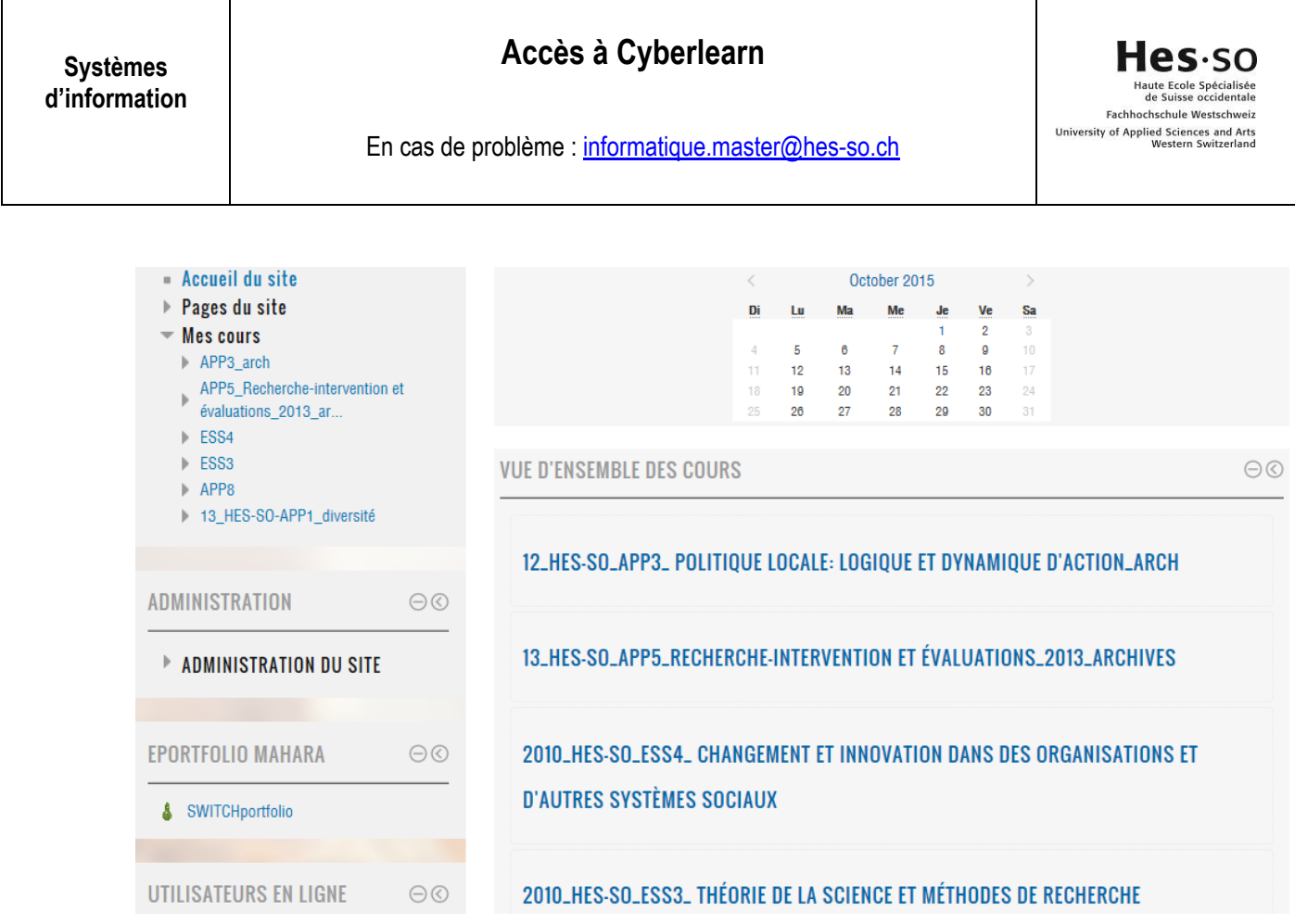

5. Sélectionnez le cours que vous désirez. Une fenêtre s'ouvre et l'on vous demande d'entrer la clé d'inscription.

## OPTIONS D'INSCRIPTION

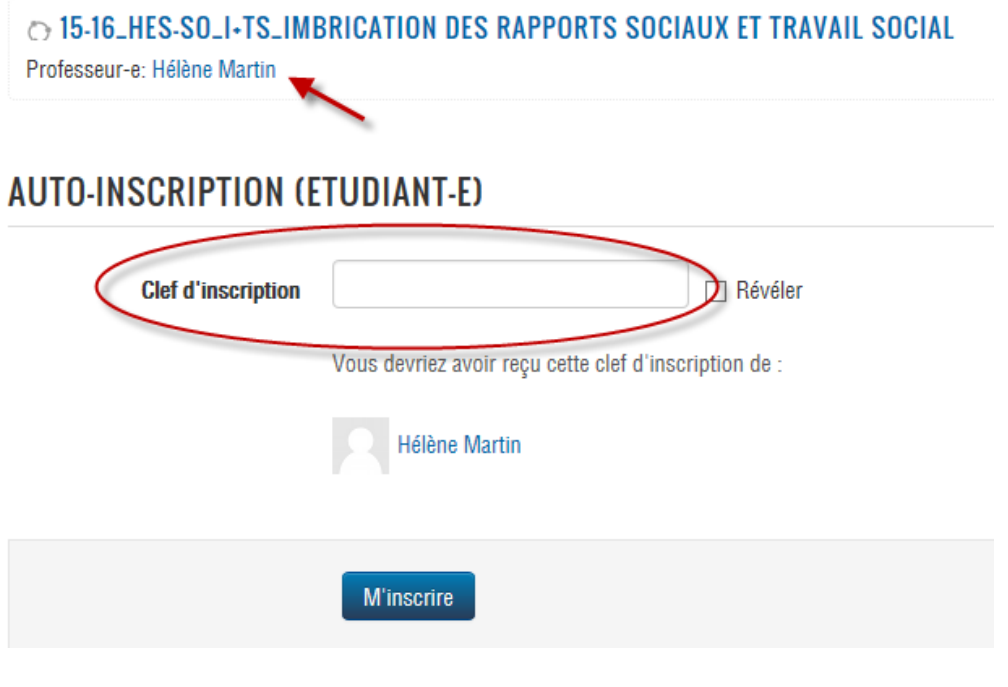

### **Systèmes d'information**

## **Accès à Cyberlearn**

Hes-so Haute Ecole Spécialisée<br>de Suisse occidentale Fachhochschule Westschweiz University of Applied Sciences and Arts<br>Western Switzerland

En cas de problème : informatique.master@hes-so.ch

6. Si vous possédez la clé, saisissez-la, sinon cliquer sur le nom du professeur et envoyez-lui une demande pour obtenir la clé en cliquant sur : **Messages personnels puis Envoyer message personnel** apparaissant dans l'écran suivant (voir ci-dessous).

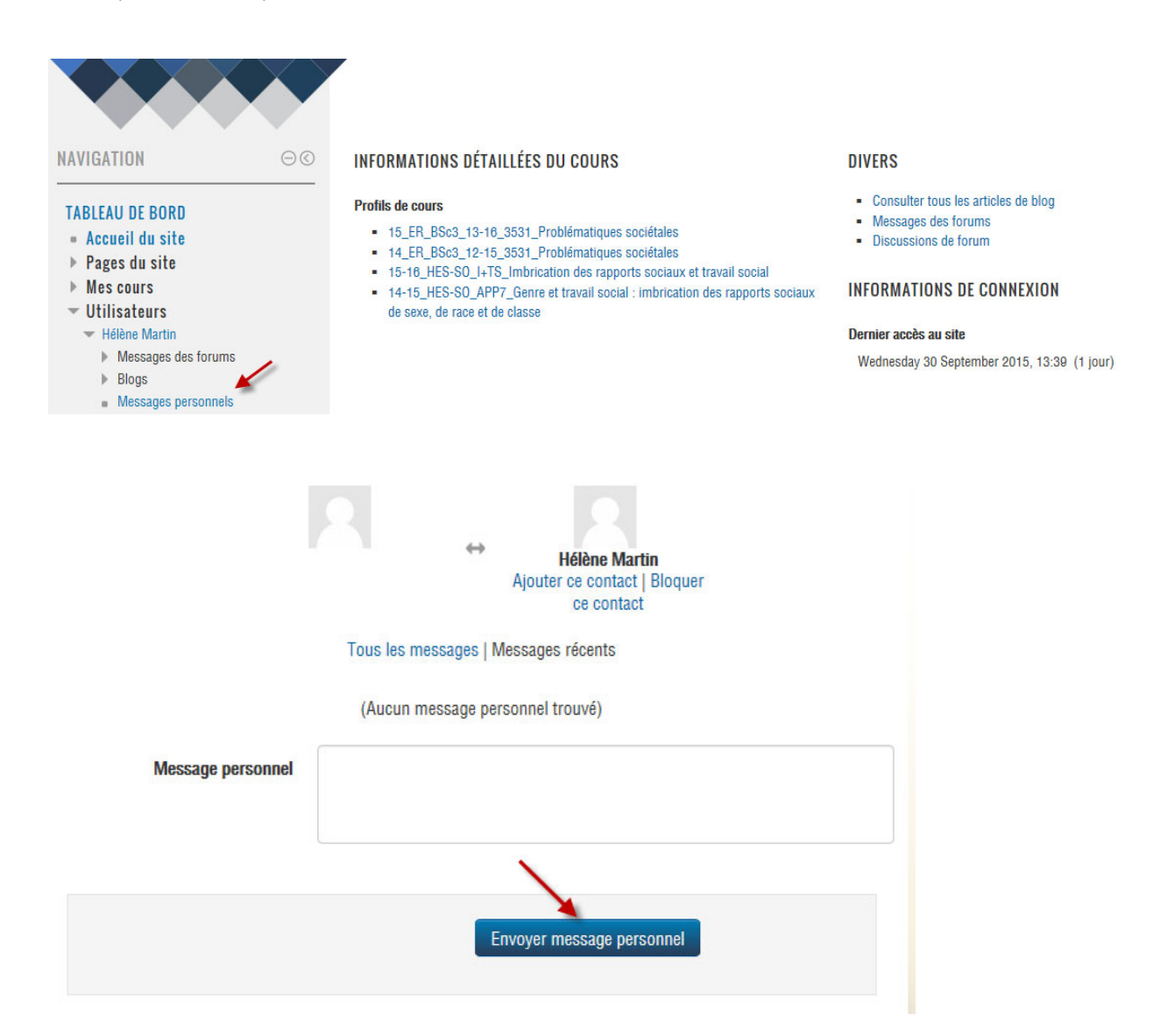

### **5. Aide (Helpdesk)**

Pour toute question relative à ce site, veuillez appeler le numéro de téléphone 058 606 90 17 ou cyberlearn@hes-so.ch